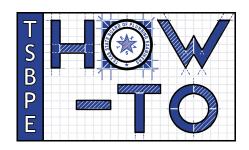

# Rescue TSBPE Emails from Your Spam Folder

If you're expecting an important email from the TSBPE and haven't received it yet, it's always a good idea to check your spam/junk folder. Find your email provider below and follow these instructions to rescue email from those pesky spam filters.

#### Gmail

- 1. Open your Gmail account and click on the "Spam" folder on the left sidebar.
- Search for the email you want to mark as not spam. Emails from the TSBPE will most often come from news@tsbpe.texas.gov or AWS-TXHPC-NoReply@micropact.com.
- 3. Open the email and click on the "Not spam" button at the top of the page. This will move the email to your inbox.

#### Yahoo Mail

- Log in to your Yahoo Mail account and click on the "Spam" folder.
- Search for the email you want to mark as not spam. Emails from the TSBPE will most often come from news@tsbpe.texas.gov or AWS-TXHPC-NoReply@micropact.com.
- 3. Click on the "Not Spam" button at the top of the page. The email will be moved to your inbox.

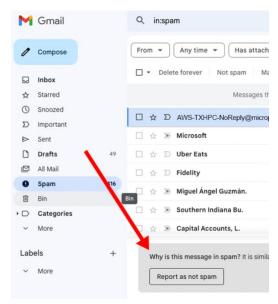

## Outlook (Hotmail)

- 1. Sign in to your Outlook account and click on the "Junk Email" folder.
- 2. Find and select the email you want to mark as not spam. Emails from the TSBPE will most often come from news@tsbpe.texas.gov or AWS-TXHPC-NoReply@micropact.com.
- 3. At the top of the page, click on "Not junk." The email will be moved to your inbox.

# Apple Mail (iCloud)

- 1. Log in to your iCloud account and click on the "Junk" folder.
- 2. Find the email you want to mark as not spam and select it. Emails from the TSBPE will most often come from news@tsbpe.texas.gov or AWS-TXHPC-NoReply@micropact.com.
- 3. Click on the "Not Junk" button in the message header. The email will be moved to your inbox.

## **AOL Mail**

- 1. Sign in to your AOL account and click on the "Spam" folder.
- 2. Locate and select the email you want to mark as not spam. Emails from the TSBPE will most often come from news@tsbpe.texas.gov or AWS-TXHPC-NoReply@micropact.com.
- 3. At the top of the page, click "Not Spam." The email will be moved to your inbox.

For all these platforms, marking an email as not spam will also help the system learn and improve its spam filtering capabilities. Please also consider adding **AWS-TXHPC-NoReply@micropact.com** and **news@tsbpe.texas.gov** to your contacts list to prevent future emails from being marked as spam.